# **Présentation du CD-Rom**

Le CD-Rom contient le matériel nécessaire à la mise en place des jeux : les affichages pour les équipes et le matériel spécifique aux jeux.

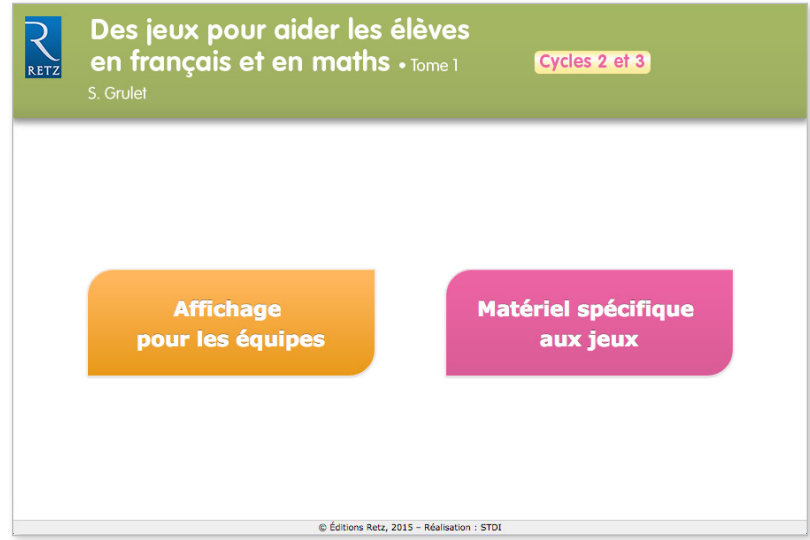

• L'affichage pour les équipes regroupe une affiche et une carte pour chacune des quatre équipes, ainsi qu'une grille de scores.

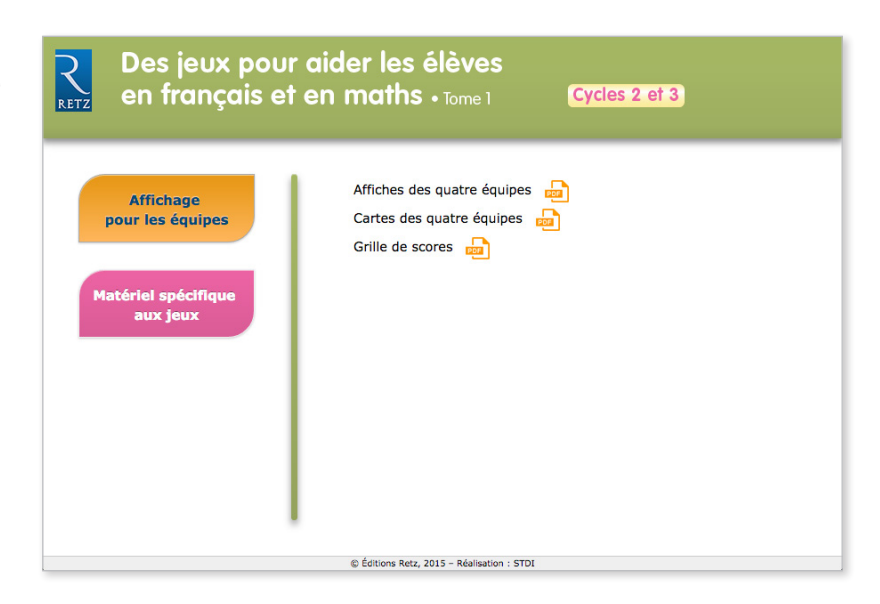

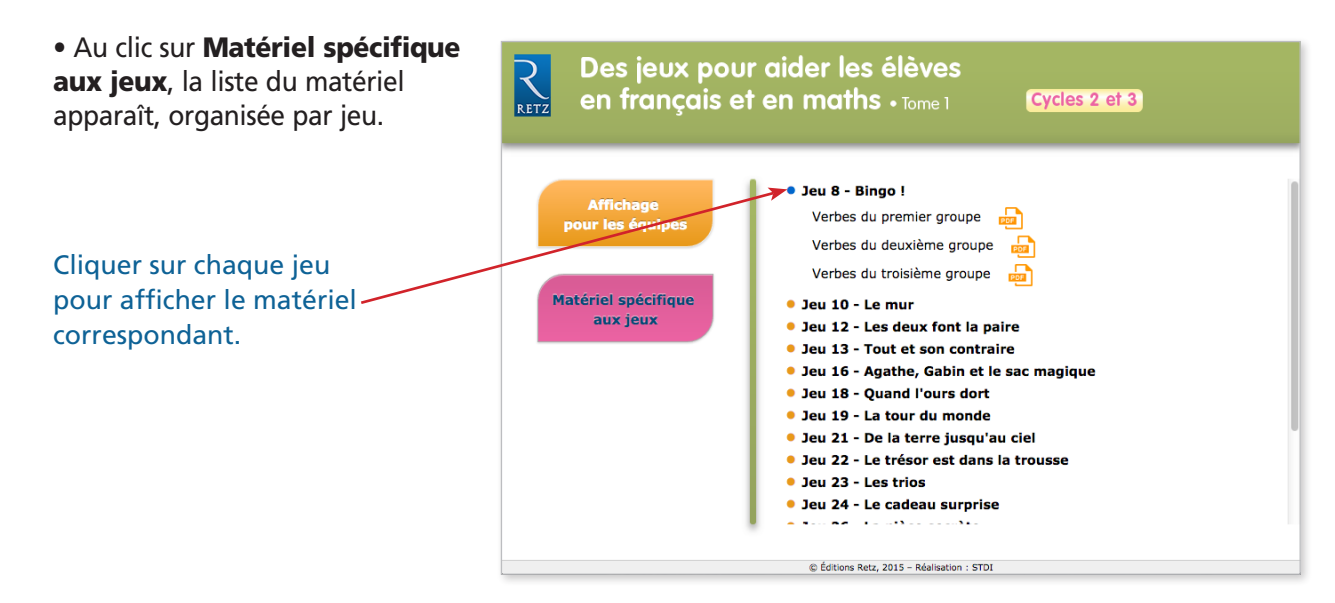

• Au clic sur le nom de chaque document, il s'ouvre dans une nouvelle fenêtre. *Adobe Reader est le logiciel recommandé pour optimiser la lecture des documents.*

### **Afficher un document PDF**

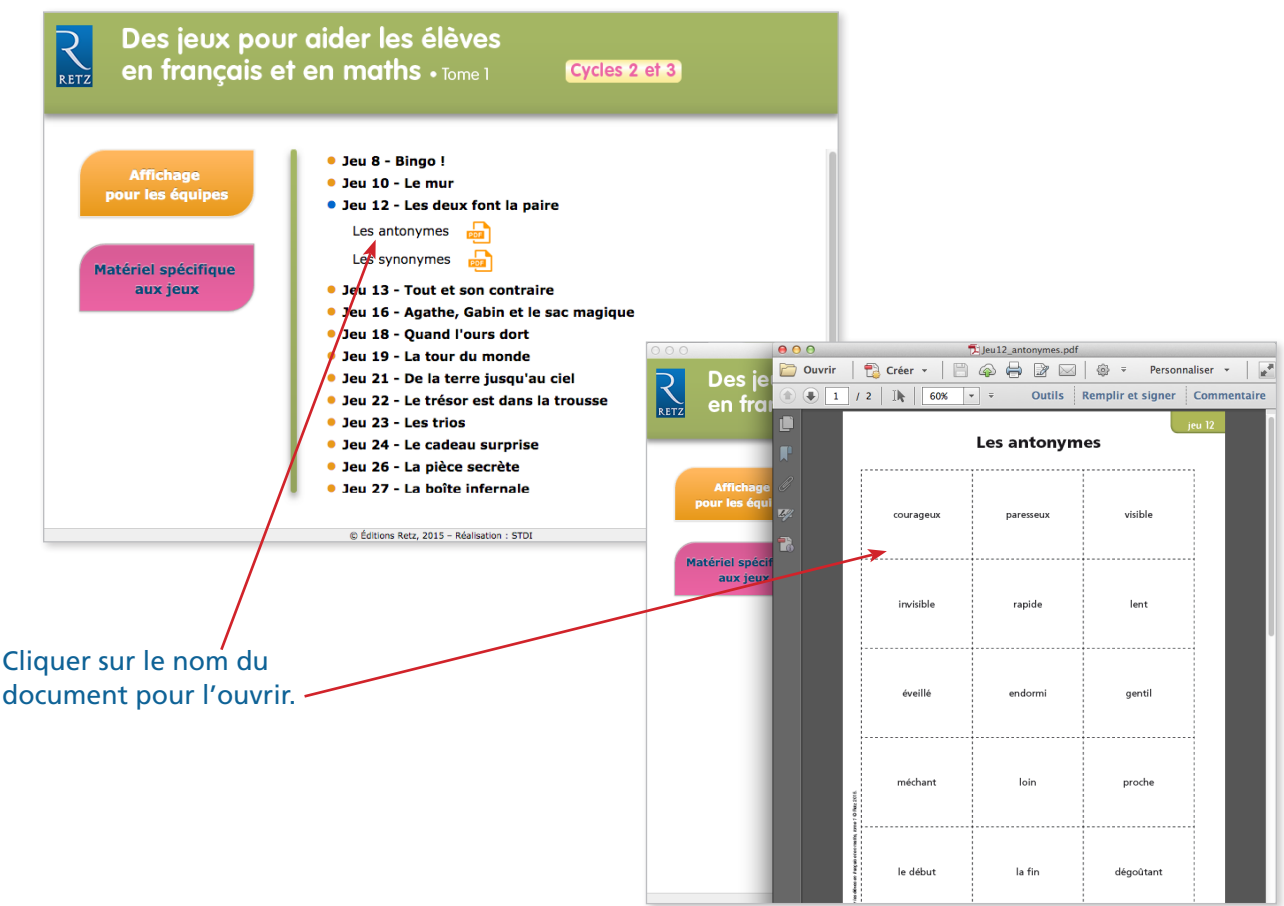

## **Lire un fichier audio**

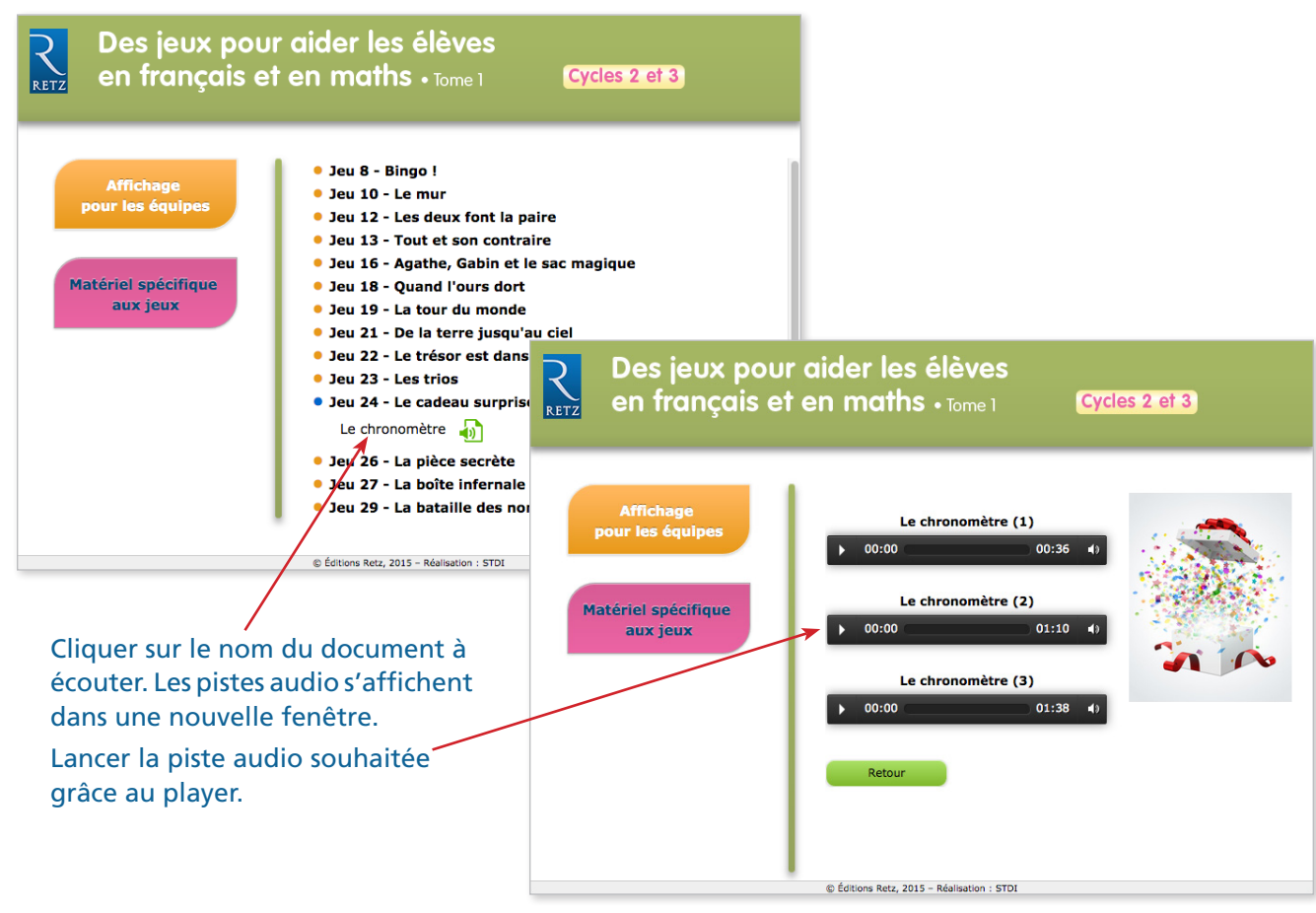

### **• Imprimer un document**

*Exemple avec Acrobat Reader, logiciel conseillé pour optimiser la lecture des documents.*

1. Dérouler le menu « Fichier » et cliquer sur « Imprimer » :

### Exemple : document de 1 page entre entre Exemple : document de 2 pages

#### Personnaliser  $\mathbf{v} = \begin{bmatrix} \mathbf{v}^{\mathbf{a}} \\ \mathbf{v}^{\mathbf{a}} \end{bmatrix}$ Des je<br>en fra Personnaliser Des jeux RETZ Outils Remplir et signer Commenta Outils | Remplir et signer | Commenta en frança Ċ F unités Matériel s Prénom: dizaines ntaine

### 2. Cliquer sur « Ajuster » pour optimiser l'impression :

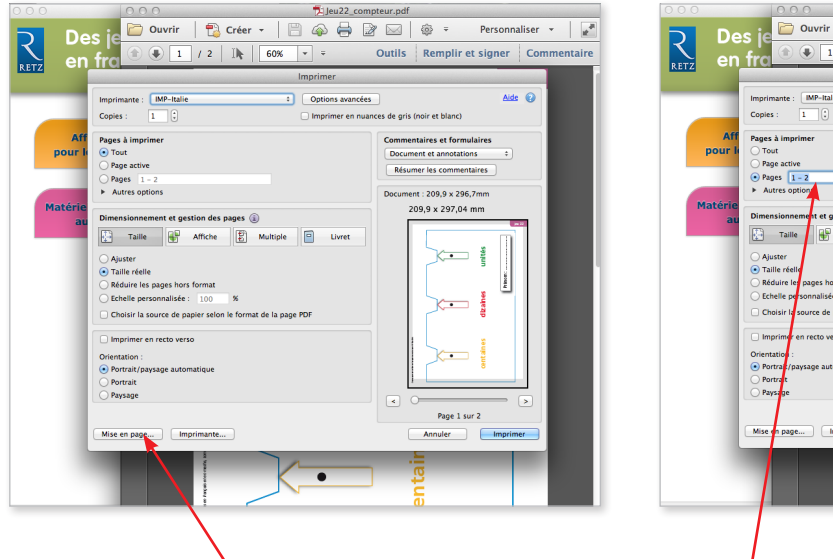

Pour imprimer en A3 : Cliquer sur « Mise en page… » et sélectionner le format A3 dans « Taille du papier ».

Personnaliser  $\cdot$   $\cdot$   $\cdot$   $\cdot$ Outils Remplir et signer Commentair  $\begin{minipage}{.4\linewidth} \textbf{Imp-} \textbf{I} \textbf{m} \textbf{P-} \textbf{I} \textbf{t} \textbf{a} \textbf{I} \textbf{b} \textbf{c} \textbf{b} \textbf{b} \textbf{c} \textbf{b} \textbf{b} \textbf{c} \textbf{b} \textbf{b} \textbf{c} \textbf{b} \textbf{b} \textbf{b} \textbf{b} \textbf{c} \textbf{b} \textbf{b} \textbf{b} \textbf{c} \textbf{b} \textbf{b} \textbf{b} \textbf{b} \textbf{c} \textbf{b} \text$ Aide  $\ddot{\mathbf{Q}}$ Commentaires et formulaires<br>Document et annotations<br>Résumer les commentaires nent : 209,9 x 296,7mm<br>209,9 x 297,04 mm  $\overline{\mathbf{s} \circ \mathbf{r}}$ Affiche  $\boxed{\begin{bmatrix} \overline{\mathbf{E}} \\ \overline{\mathbf{E}} \end{bmatrix}}$  Multiple  $\boxed{\begin{bmatrix} \overline{\mathbf{E}} \\ \overline{\mathbf{E}} \end{bmatrix}}$  Livret  $\times$  $\frac{1}{2}$  $\ddot{\phantom{1}}$  $\leftarrow$  i irce de pa recto verso  $\sim$ Page 1 sur 2 (1)<br>Annuler  $\sqrt{m}$ Indiquer la ou les pages à imprimer.

### **• Installer le CD-Rom**

**Sur PC :** Insérer le disque dans votre lecteur : l'installation se lance automatiquement. Si ce n'est pas le cas, aller dans le « Poste de travail » (menu « Démarrer »), cliquer sur le fichier « Jeux Francais Maths T1 PC.exe » et suivre les étapes d'installation jusqu'à la fin. Une icone s'affiche alors sur le « Bureau » : double cliquer dessus pour lancer le CD.

**Sur Mac :** Insérer le disque dans votre lecteur et double cliquer sur l'icone pour l'ouvrir. Double cliquer sur « Jeux Francais Maths T1 MAC.dmg » puis glisser l'application dans le dossier « Applications ». Aller dans le dossier « Applications » et double cliquer sur « Jeux\_Francais\_Maths\_T1\_Retz ».

L'utilisation du CD n'est plus nécessaire une fois l'application installée sur l'odinateur (PC et Mac).

### **• Naviguer dans l'application**

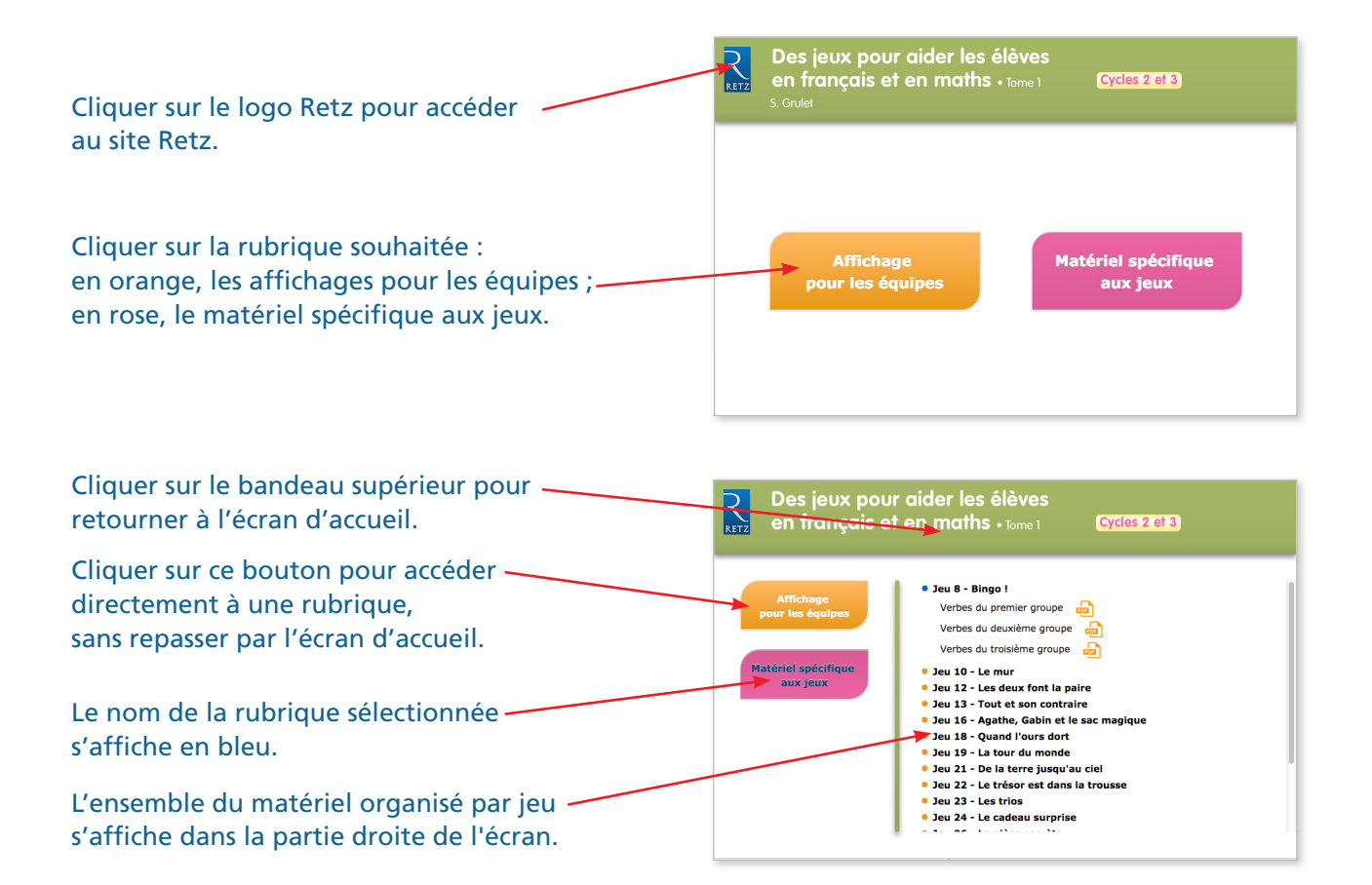

Pour plus de détails sur l'installation et la navigation, voir le mode d'emploi du CD-Rom.